# **Guernsey Photographic Club**

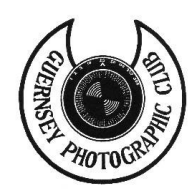

Email : gpc@cwgsy.net

Web Site: www.guernseyphotoclub.org.gg

# **WELCOME TO THE GUERNSEY PHOTOGRAPHIC CLUB**

## **Introduction – from the Club President**

We hope that you enjoy our Tuesday meetings which run every fortnight throughout the year. Other than the occasional outdoor event our regular venue is the Vale Douzaine Room where we meet at 8pm.

These meetings include regular competitions, demonstrations, talks and social activities that are arranged to help members improve their technical and artistic qualities in photography in the company of those with similar interests.

The club was founded in 1953 with just five members and in those days one needed a darkroom to produce monochrome prints but over the years the club has expanded increasing its membership and taking on new technology as it has appeared.

Colour slides came into their own during the 60's and 70's and then colour print production became possible for amateurs and this was taken up with great enthusiasm. More recently the digital revolution has swept in and now days most prints are produced in this way. Also with the falling away of interest in colour slides the projecting of digital images has been established for a number of competitions and illustrated talks.

What will come next? Who can tell, but we will certainly endeavour to keep in touch with every new development.

*Robin Millard* President (35 years, retired 2018)

# **Club Activities**

On general club nights the club runs a league competition which will be either a "Print" or "PDI" (Projected Digital Image) on a predetermined topic or subject. Members can exhibit up to two images per night depicting their interpretation of the given topic or subject.

Meetings, Subjects and Topics can be found on the club programme card and also on the Guernsey Photographic Club website, along with any other events throughout the year.

On league nights the first part of the evening is taken up with various talks, demonstrations, viewings etc. Each member will then be asked to view and secretly vote on paper their favourite three images submitted by their fellow members. Members cannot vote for their own images. Each vote is then submitted to the secretary for counting before each member gathers for a tea/coffee break.

Guernsey Photographic Club

After the interlude all entries are then viewed individually by members where a critique is given. The Critique is of a constructive and helpful nature and intended to provide feedback to the author as well as helping raise the standard of photography for all members. The author will also have the opportunity to give their views and further information on the image. The images receiving the most votes are then revealed in reverse order.

League Points are awarded as follows:-

1 point is awarded to every member entering the competition

plus:

Fourth place  $= 1$  point, Third place  $= 2$  points, Second place  $= 3$  points, First Place  $=$ 4 points

These points are added on to a League Table and the member who achieves the most points throughout the year will be declared winner.

The Print League and PDI League are two separate leagues and will both have their own individual winners.

During the year there will also be other house competitions; The Gillingham Nature Competition and Annual Championships which will be judged by a non-club member.

Also during the year there are two outdoor shoots organized by Committee Members. These meetings start at 7pm and members meet for supper afterwards at a local hotel or restaurant.

Each year we have an inter-club meeting with Spectrum Photographic Club and this is usually another outdoor event starting at 7pm followed by supper afterwards. Later in the year there is a Social Evening when the results of the Competition will be screened.

We also have an inter-club with Prism Photographic Club which is an indoor meeting on the same lines as our home competitions. Topic or Subject can be found on the GPC Programme sheet.

Our Annual Dinner / Presentation evening is held early in January to which friends and family are invited to join us. This is a social evening with excellent raffle and all Annual Print Competition Entries displayed for viewing.

*Cindy Carre* Secretary

## **External Club Competitions**

The Guernsey Photographic Club encourages members to enter external and overseas competitions and to this end elects a club member to act as Competition Secretary. The club is a member of the Southern Photographic Federation (SCPF) and the name and contact details of the Competition Secretary are listed on the (SCPF) website, (southerncountiespf.org.uk) this enables clubs organising competitions and exhibitions to notify the Competition Secretary of forthcoming events.

The Competition Secretary keeps a list of these events and brings them to the attention of club members, handing out entry forms and collecting entries from members wishing to enter competitions. They are then posted to the relevant event organisers with arrangements made for their return after the competition. Postage is paid by the Club.

These are some of the competitions/exhibitions that the GPC Competition Secretary deals with :

Guernsey Eisteddfod

Jersey Eisteddfod

Guernsey Salon of Photography

Inter-club with Jersey Photographic Club

Inter-club with Spectrum

Inter-club with Prism

Cotswolds Monochrome

SCPF league

SCPF Exhibition

Most competitions/exhibitions have print classes such as Open Mono, Open Colour and Nature, which have a maximum mount size of 50cm X 40cm and a minimum image size of 23cm on its longest edge. Nearly all competitions/ exhibitions these days now include a digital image class where images are submitted as digital files online or on a CD-R/DVD in .jpg format, with an image size of 1600 X 1200 depending on the projector used to display the images. All this information is given on the entry forms for the various competitions/exhibitions.

*Derek Bridel* Competition Secretary

## **GUERNSEY PHOTOGRAPHIC CLUB RULES**

( Amended 2018 )

- 1. The Club shall be known as 'The Guernsey Photographic Club'.
- 2. The Committee shall comprise of the following, who will be elected at the A.G.M. from within the membership.

President

Vice President

Honorary Secretary

Honorary Treasurer

Competition Secretary

Two Members

An Auditor and a Publicity Officer will also be elected at the A.G.M. The Auditor shall not be a serving Committee member but the Publicity post may be held by any of the above.

3. Meetings will normally be held on alternate Tuesdays, according to a Fixture list drawn up by the

outgoing Committee for each year and will normally start at 8pm.

- 4. Membership shall be by payment of an annual subscription that will be revised at each A.G.M.
- 5. The annual subscription is to be paid at the earliest opportunity after the A. G. M.
- 6. Membership will be restricted to individuals over 16 years of age.
- 7. Prospective new members are welcome to all meetings. After two meetings, not necessarily consecutive, they will be asked to declare their intention to join the Club. The Fee for their first year may be at a reduced rate as decided at the A.G.M.
- 8. Following a resolution approving winding up the Club and (after discharge of all liabilities) distributing all the remaining assets, the meeting then will decide on the distribution of those assets. Distribution will be restricted to Registered Charities or Groups with photographic association.
- 9. Alterations to Club rules must be notified in writing to the Secretary one month before the A.G.M. Competition rules can be altered at the A.G.M. without prior notification.

#### **COMPETITION RULES**

- A. Print and Digital Image League competitions maximum 2 entries per member (entries must conform to the rules which apply to each particular competition).
- B. Anyone entering a competition or event must have paid his or her membership in full as detailed in Club rule 5.
- C. Members and visitors attending meetings will be invited, where applicable, to cast a vote placing entries into 1st, 2nd and 3rd places. All three places must be accredited; failure to do so will render the whole of the voting slip void.
- D. An entry in a print league competition (E.J. Le Page Trophy) or digital image league competition (Quill Bisset Trophy) must not have been used in either of these competitions previously or be very similar to a current or previous image in either League.

An entry cannot be entered in more than one of the five GPC Annual Championship competitions nor entered if it has been used in any one of the five Annual Championship competitions previously or if it is very similar to a previous image entered in any one of the five Annual Championship competitions.

An entry in any other club competition must not have been used in that particular competition previously or be very similar to a previous image entered in that particular competition.

- E. Images, negatives and transparencies used to produce work for any Club competition must have been exposed by the entrant.
- F. A member is not to vote for their own entry.
- G. Digital images will be accepted in all competitions, providing that all images used are the original copyright of the author.
- H. Any entry in a league competition will have one voting point deducted where the entrant is not physically present during the casting of votes for such competition.

## **SPECIFIC COMPETITION RULES**

#### **E.J.LE Page Trophy** (Prints League)

Print size- maximum 12 inches by 8.25 inches; minimum size 8 inches on the longest print edge. Mount size is optional, but photographs should be mounted on firm card. Prints can be printed by the member or by others.

League points are awarded thus - members receive one point for entering a competition, plus one point for fourth place, two points for third place, three points for second place and four for first place. In the event of a member gaining two winning places, the higher position will be awarded, and the other place vacated in favour of another entrant.

The member with the highest total at the completion of the league programme will be awarded the trophy. In the event of a tie, the trophy will be shared. Certificates will be awarded to the second and third placed member Should the second or third places be shared they will all receive a certificate

#### **Quill Bisset Trophy** (Digital League)

See GPC specification rules for digital entries.

Points, certificates and trophy awarded as detailed for the E.J.LE Page Trophy competition.

#### **The Millard Cup**

This cup is awarded for a member's notable achievement in photography or contribution to the promotion and well-being of the club. The decision is to be made by the donor's son, with assistance

## **ANNUAL CHAMPIONSHIP COMPETITION RULES**

These Competitions to be Judged by a non GPC member appointed by the committee.

Entries from previous League Competitions can be entered in all the Competitions shown below.

## **Gillingham Trophy** (Local Nature PDI)

Annual Competition for Digital entries - See GPC specification rules for digital entries.

Maximum 3 entries per member.

**1-Phil Jackson Cup** (Open Class PDI)

Annual Competition for digital images – See GPC specification rules for digital image entries

Maximum 3 entries per member.

For the following annual competitions listed below, the maximum print/mount size will be 50 cm by 40 cm and the minimum print size will be 8 inches on the longest side.

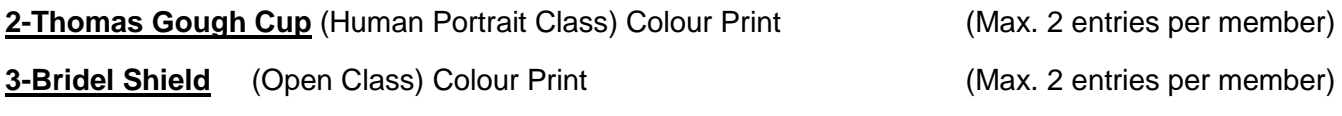

**Guernsey Photographic** Club Trophy Colour Print

Awarded to the print selected by the judge from the winning prints of the Bridel Shield and the Thomas Gough Cup competitions.

**4-Stan Galliott Trophy** (Human Portrait Class) Monochrome Print (Max. 2 entries per member)

**5-Derek Tostevin Trophy** (Open Class) Monochrome Print (Max. 2 entries per member)

**Jack Caldwell Trophy** Monochrome Print

Awarded to the print selected by the judge from the winning prints of the Stan Galliott Trophy and the Derek Tostevin Trophy competitions.

A judge for the above annual competitions to be selected by the committee from outside the Club. In the rare event that a judge cannot be found, a competent non-contributing Club member may be nominated to the post.

## **DIGITAL PROJECTED IMAGE RULES FOR GPC COMPETTITIONS**

Digital Files will be shown through a digital projector. Images will be shown twice on the screen prior to judging. Contact sheets containing all competition entries will be posted with a reference number for each image, mark your voting slip with this reference number for your first, second and third placed image.

All Digital files are to be submitted to the competition secretary one week before the competition or on the final submission date notified and in the following format -

- a) Colour space sRGB ( See Guidance Notes below)
- b) File Format- .jpg
- c) Image Size- 1600 pixels horizontal, maximum

1200 pixels vertical, maximum

Please note- Images of a smaller size will appear smaller on the screen.

- d) Images must not contain layers. (See Guidance Notes)
- e) The canvas area itself (image area 1600 x 1200) must not display the title or author name.

#### **For full details of preparing digital images please refer to separate guidance notes**

#### **Details below are for guidance only and do not form part of competition rules**

- 1) Image 'filename'- *Your Name\_Competition Name\_Image Title.jpg* Your filename must contain:-
	- **Your Name** and any photo awards eg John Le Page BPE2
	- followed by **\_** then the **Competition Name** eg \_Still Life
	- Followed by **\_** and then the **Image Title** eg \_My Brilliant Vase
	- It is best to use spaces in the title / name so they are easily read Eg **John Le Page BPE2\_Still Life\_My Brilliant Vase.jpg**

2) Either email your files to the GPC email address or write your files onto a CD-R, DVD or USB memory stick not a re-writeable disk and make sure that the 'session is closed'. Write your Name on the CD in indelible marker.

3) You should ensure that no 'Virus' is present within your media. All media will be checked when submitted and any found with a virus will not be accepted.

*Tip: If you intend to carry out work on an image in Photoshop or another editing package, it is best to save your image as .tiff or .psd until you have finished editing, only save as .jpg when you are sure you have your final copy of the image.*

*Every time you save a .jpg image you will lose quality, but this is not so when using .tif or .psd*

# **GUIDANCE NOTES**

## **Preparing Your Images for Digital**

## **These notes are guidelines only please follow the instruction provided for specific competitions.**

In most cases Image size should be 1600 x 1200 pixels in.jpg format at maximum quality Images will be projected onto a black background

### **In Adobe Photoshop or Elements (will vary with different versions)**

#### **1. Resize your image to 1600 x 1200 Pixels**

a) FILE > OPEN click on your chosen file and click **'Open'**

Remember if you have done work in layers in Photoshop you should **'flatten'** your image before resizing: LAYER > FLATTEN

b) IMAGE > MODE > RGB select **'Colour'** & **'8 Bits'**

(In Elements - if you are not prompted on opening, convert to 8 bits)

#### c) IMAGE > IMAGE SIZE

(In Elements - IMAGE > RESIZE> IMAGE SIZE)

and tick the boxes - **'Constrain Proportions'** and **'Resample Image'** 

un-tick the box **'Scale Styles'** and choose one of the **'Bicubic'** options

(if you are not sure then just select **'Bicubic'**)

(Note: Older versions of Photoshop only have two boxes, tick both of these and carry on as above)

d) Still in the image size palette, you require to set the Pixel Dimensions:

## If a **'landscape' (horizontal image)** in **'Pixel Dimensions'** > WIDTH >

type 1600x1200 (the height will be automatically filled in)

or If a **'Portrait' (vertical image)** in 'Pixel Dimensions' > HEIGHT > type

1600 (the width will be automatically filled in) and left mouse click **'OK'**

- **2. Resize your canvas to 1600x1200 Pixels** (if you wish you can omit this step to omit having a black background as the competition software will take care of that)
	- a) IMAGE > CANVAS SIZE

(In Elements - IMAGE > RESIZE> CANVAS SIZE)

Un-tick **'Relative'** box and set **'Canvas Extension Colour'** to 'Black

Always set the width to 1600 and the height to 1200 pixels

Click on centre box of **'Anchor'** and click **'OK'**

You will now have your image on a black background, a portrait image will be displayed with a black edge on either side of your image. Repeat the process for other images

#### **3. How to set 'sRGB' as your colour space in Adobe Photoshop**

With Adobe Photoshop open, and your image open go to

#### a) EDIT > CONVERT TO PROFILE

b) In **'Destination Space'** for Profile select **'sRGB IEC…'** which will be near the top and for **'Conversion Options'** choose engine **'Adobe (ACE)'** and Intent **'Relative Colorimetric'** leave **'Black Point..'** ticked and if the other two boxes are not greyed out **'Use Dither'** and **'Flatten Image'** also tick them and left mouse click **'OK'**

You can only do a basic conversion in Elements, you will not be able to do all of the above – you will find your settings in Edit Colour Settings, and if the file you are opening does not have a profile you will get a message coming up, (you can select sRGB here)

#### **4. Save your image**

a) First create a **'New Folder'** then delete the text '**New Folder'** and type in your new folder name then press the **'Return/Enter'** key

- b) From the editor in Photoshop select File > **'Save as…'**
- 2) Select your destination folder, type in your Image 'Filename' in the following format *Your Name\_Competition Name\_Image Title.jpg* Your filename must contain:
	- **Your Name** and any photo awards eg John Le Page BPE2
	- followed by then the **Competition Name** eg Still Life
	- Followed by **\_** and then the **Image Title** eg \_My Brilliant Vase
- It is best to use spaces in the title / name so they are easily read

#### Eg **John Le Page BPE2\_Still Life\_My Brilliant Vase.jpg**

Select **'jpg'** from the **'format'** drop down list click > SAVE.

d) You can now continue to do your remaining images following steps b) to d) and place them in the folder you created at step a). After you have done all the images you wish to submit, you are ready to close Photoshop and either email your files to the GPC email address or write your files to CD, DVD or USB Memory Stick

#### **5. To write your files to a CD/DVD Using WINDOWS**

a) Locate the folder containing the files you wish to copy open it and select the files you wish to copy

b) Left click on **'Copy to CD'** You may see a reference to **'Thumbs'** just click YES

c) A balloon will appear in the bottom right of the screen **'You have files waiting to be written to a CD'** Click on the balloon and a window will appear containing the chosen folder.

d) Select the files you wish to copy to CD and then click on **'Write these files to CD'**

This will open the CD writing wizard, type in a name for your CD and click on next

e) You will be prompted to put a blank disc in the drive, WINDOWS will then write the files to the CD. The CD will be ejected automatically when writing is complete.

Click **'Finish'** to exit.

g) If you wish to check the contents of the new CD put it back in the drive and it will auto load. Click on the folder or files you have just copied and you can view the files.

#### **6. To write your files to a USB Memory Stick**

a) Insert your memory stick into a spare USB port, a window will appear as 'Removable Disk (J)' or next available drive letter

- b) Locate the folder containing the files you wish to copy and open it.
- c) Select the files you wish to copy
- d) Right click the mouse and select 'Copy'
- e) Select the 'removable Disk (J)' window, right click the mouse and select 'Paste'

f) Your files will now be copied to your USB Memory Stick and displayed in the window. If you wish to see a Thumbnail of them select **'View' > 'Thumbnails'** 

g) Click on the **'Safely Remove Hardware'** icon at the bottom left of the screen and select

'Safely Remove Mass Storage Device (J)' or what ever drive letter was used